## УЧЕНИКАМ И РОДИТЕЛЯМ

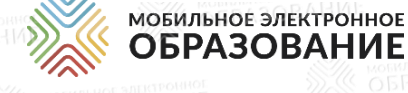

**КРАТКАЯ ИНСТРУКЦИЯ ПО РАБОТЕ В ЦИФРОВОЙ ОБРАЗОВАТЕЛЬНОЙ СРЕДЕ МЭО**

## Как войти в цифровую образовательную среду МЭО

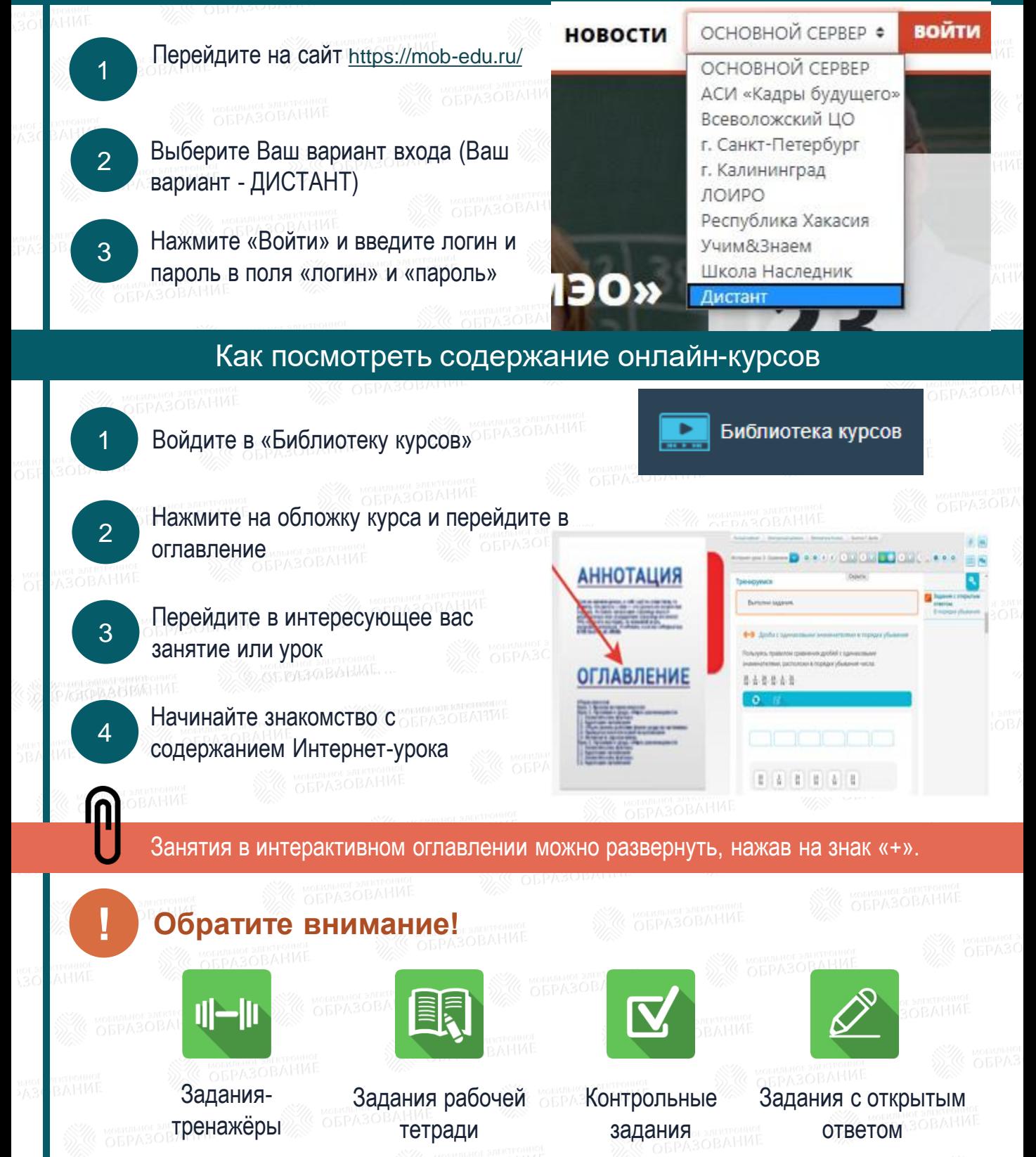

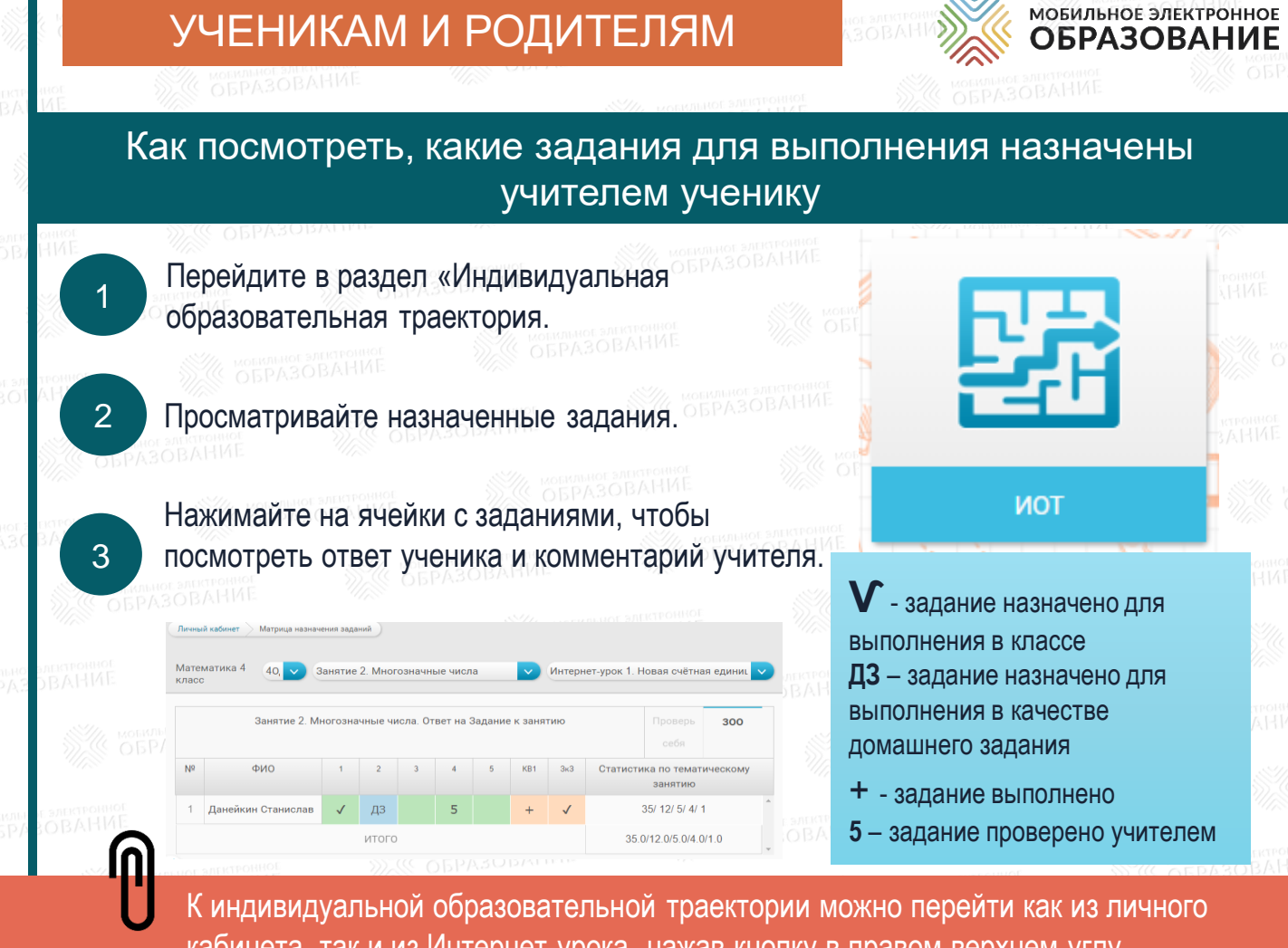

кабинета, так и из Интернет-урока, нажав кнопку в правом верхнем углу.

### Как посмотреть результаты обучения в электронном дневнике

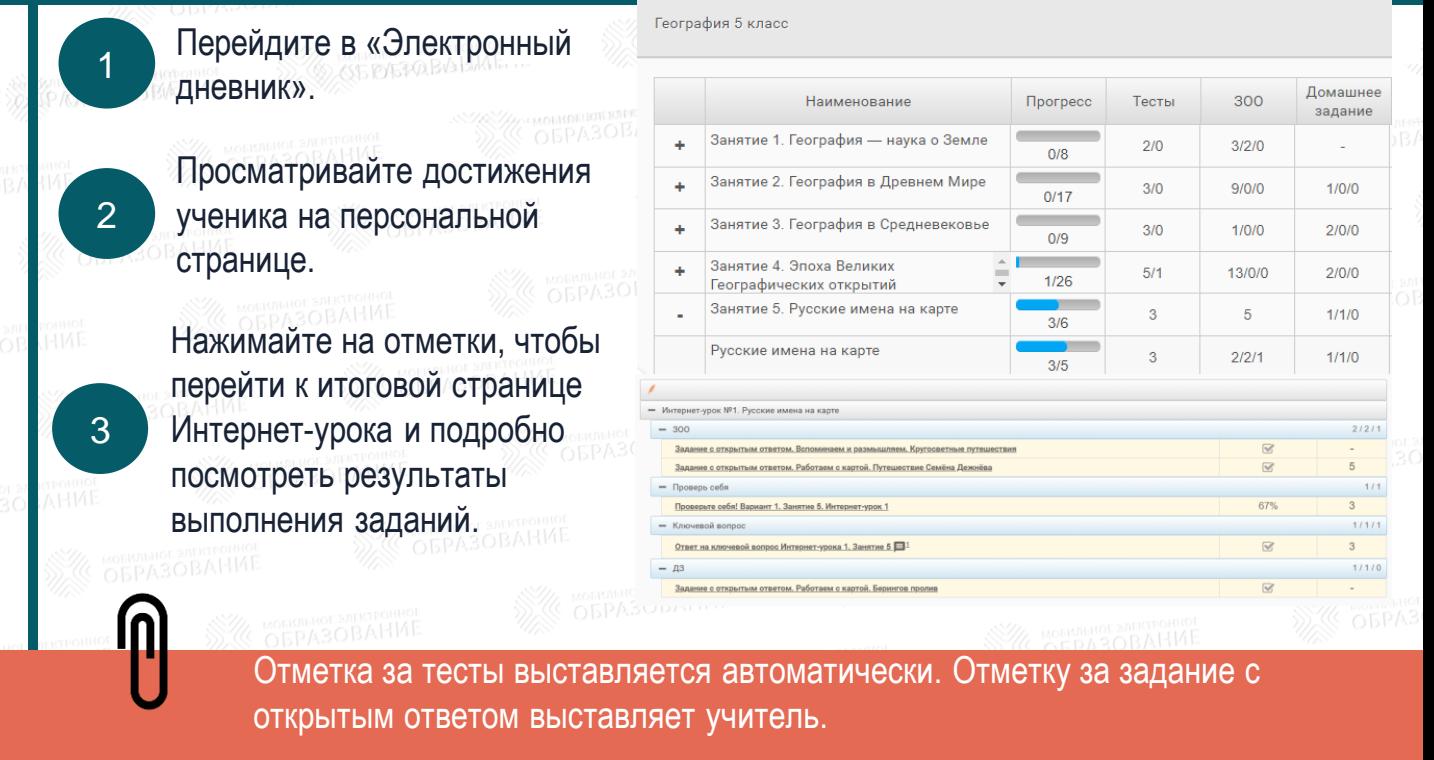

# УЧЕНИКАМ И РОДИТЕЛЯМ

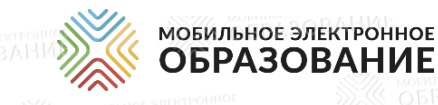

**ОБРАЗОВАНИЕ** 

#### Как связаться с учителем

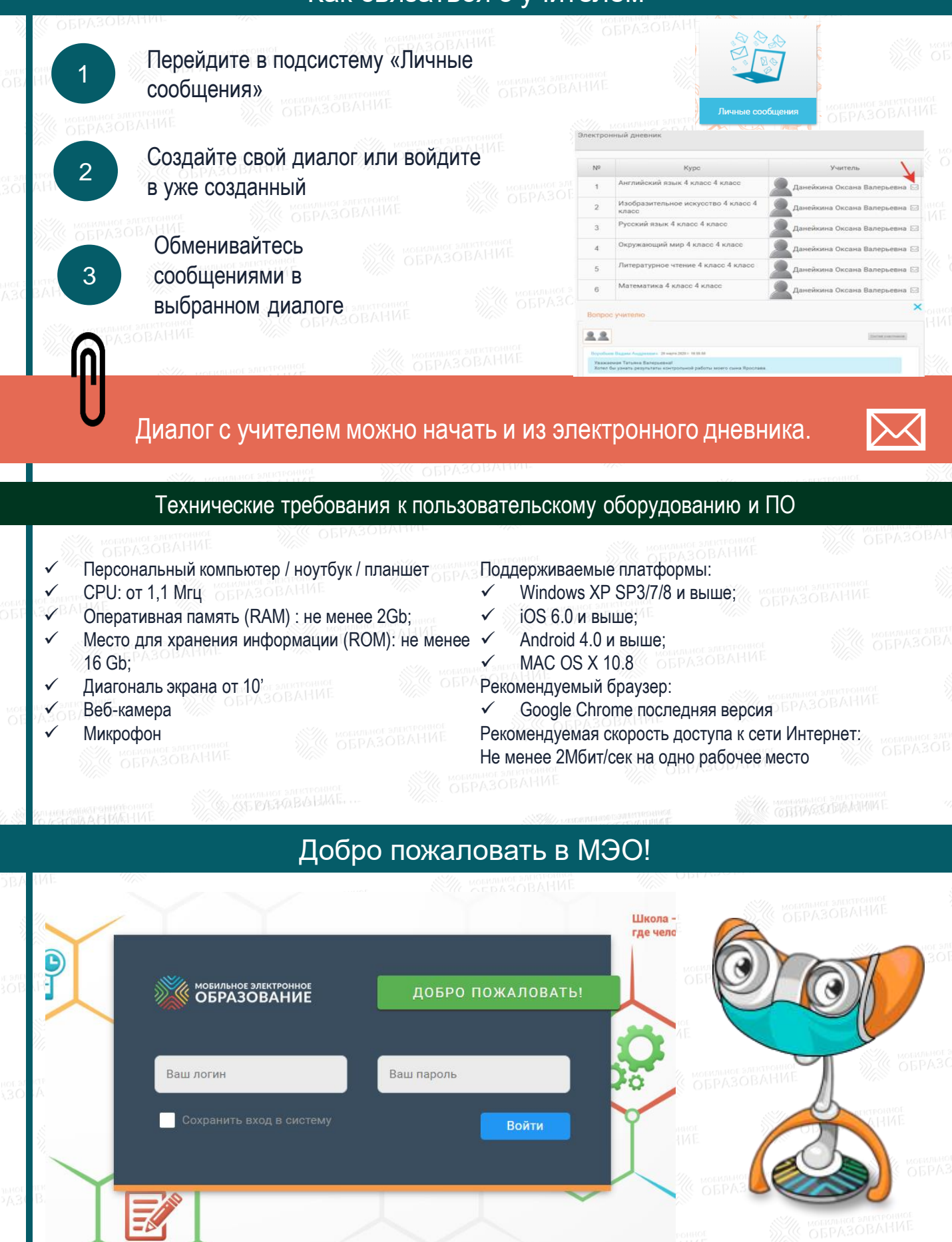